## Доступ к данным при помощи ADO.NET

**ASP.NET MVC 4.0** 2013

# Цель

- Узнать о базовом доступе к данным при помощи классов ADO.NET.
- Познакомиться с моделью данных, сохраняемых в базе.
- Разработать простое приложение CRUD.

# Классы ADO.NET

• Классы конкретных поставщиков данных (находятся в пространствах имен System.Data.OleDb,

System.Data.SqlClient, и т.п.)

• Классы для автономной работы с данными (находятся в пространствах имен System.Data и System.Data.Common)

# Классы поставщиков данных

Для поставщика SqlClient это:

- SqlConnection,
- SqlCommand,
- SqlDataReader,
- SqlDataAdapter.

Для поставщика SqlServerCe это:

- SqlCeConnection,
- SqlCeCommand,
- SqlCeDataReader,
- SqlCeDataAdapter.

Все классы поставщиков наследуют абстрактных предков, например, DBConnection SqlConnection, DBCommand SqlCommand

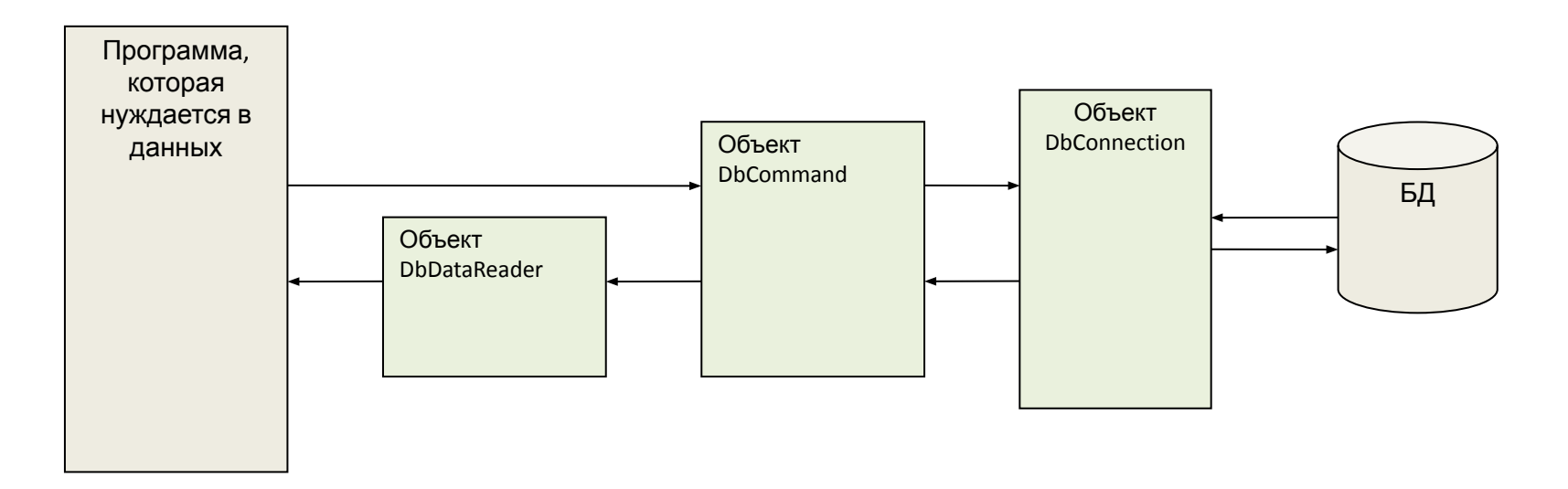

## Класс Connection

- Устанавливает соединение с хранилищем данных методом *Open()*. Основное свойство – *ConnectionString* – строка соединения.
- Позволяет начать транзакцию методом *BeginTransaction()* (завершение или откат транзакции выполняются методами объекта Transaction, который возвращает *BeginTransaction()*).

 string conStr = "Data Source=|DataDirectory|GB.sdf"; SqlCeConnection connection = new SqlCeConnection(conStr);

На сайте http://www.connectionstrings.com/ можно найти примеры разнообразных строк соединения

# Класс Command

- Представляет собой SQL-оператор или хранимую процедуру.
- Sql-команда формируется свойствами *CommandText* и *CommandType*.
- Параметры команды устанавливаются коллекцией *Parameters*.
- Объект Command связывается с объектом соединения свойством *Connection*.
- Чтобы выполнить команду, нужно использовать один из методов:
	- *– ExecuteNonQuery()* для изменения данных,
	- *– ExecuteReader()* создает поток *DataReader* для чтения данных из хранилища,
	- *– ExecuteScalar()* создает поток *DataReader*, из которого читает единственное значение – первый столбец первой строки.

 string commandString = "SELECT Id, Text, Author, RecordDate FROM Records"; SqlCeCommand command = new SqlCeCommand(commandString, connection);

## Класс DataReader

Позволяет только читать данные из хранилища и только в одном направлении. Собственно чтение выполняет метод Read().

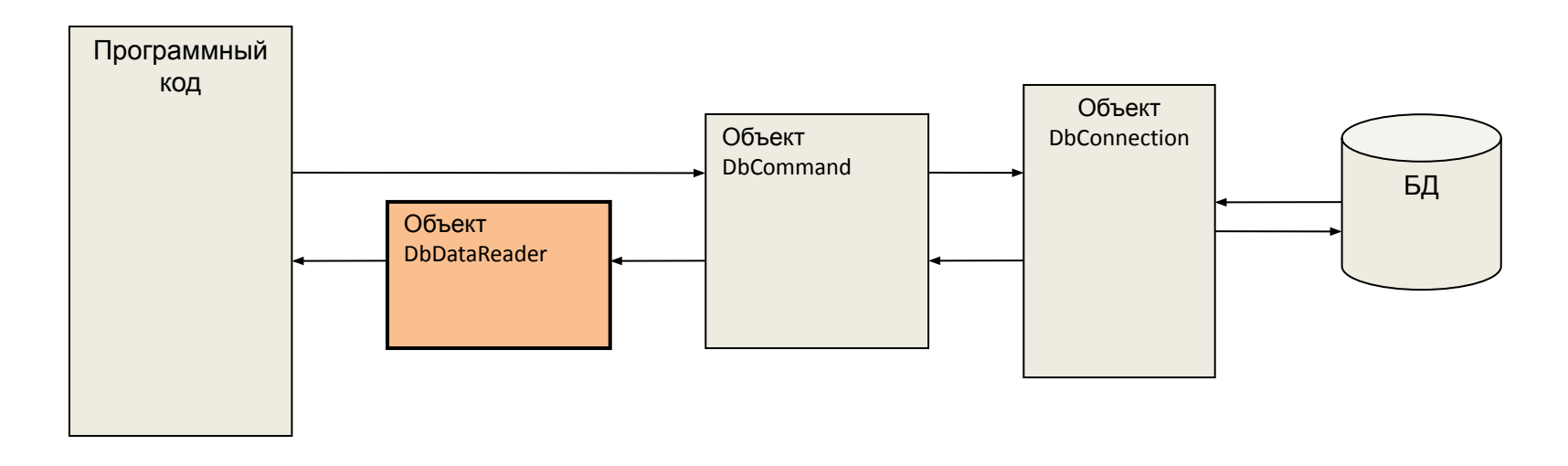

using (SqlCeDataReader reader = command.ExecuteReader(CommandBehavior.CloseConnection)) { while (reader.Read()) {  $Id = (int)$ reader $['Id"]$ ; } }

После открытия потока данных указатель находится *перед первой* записью.

# Пример

В базе данных есть таблица Records

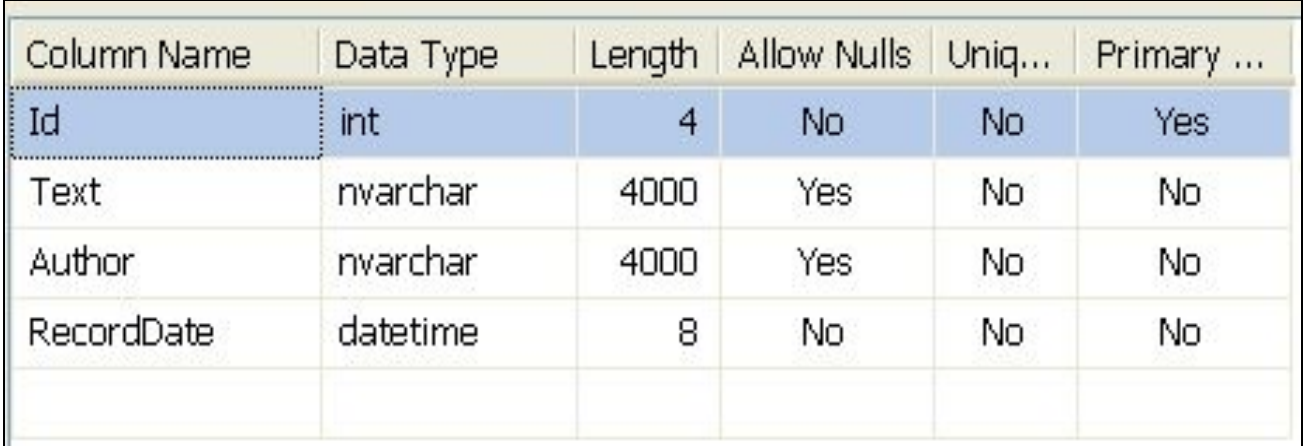

#### Получить коллекцию записей

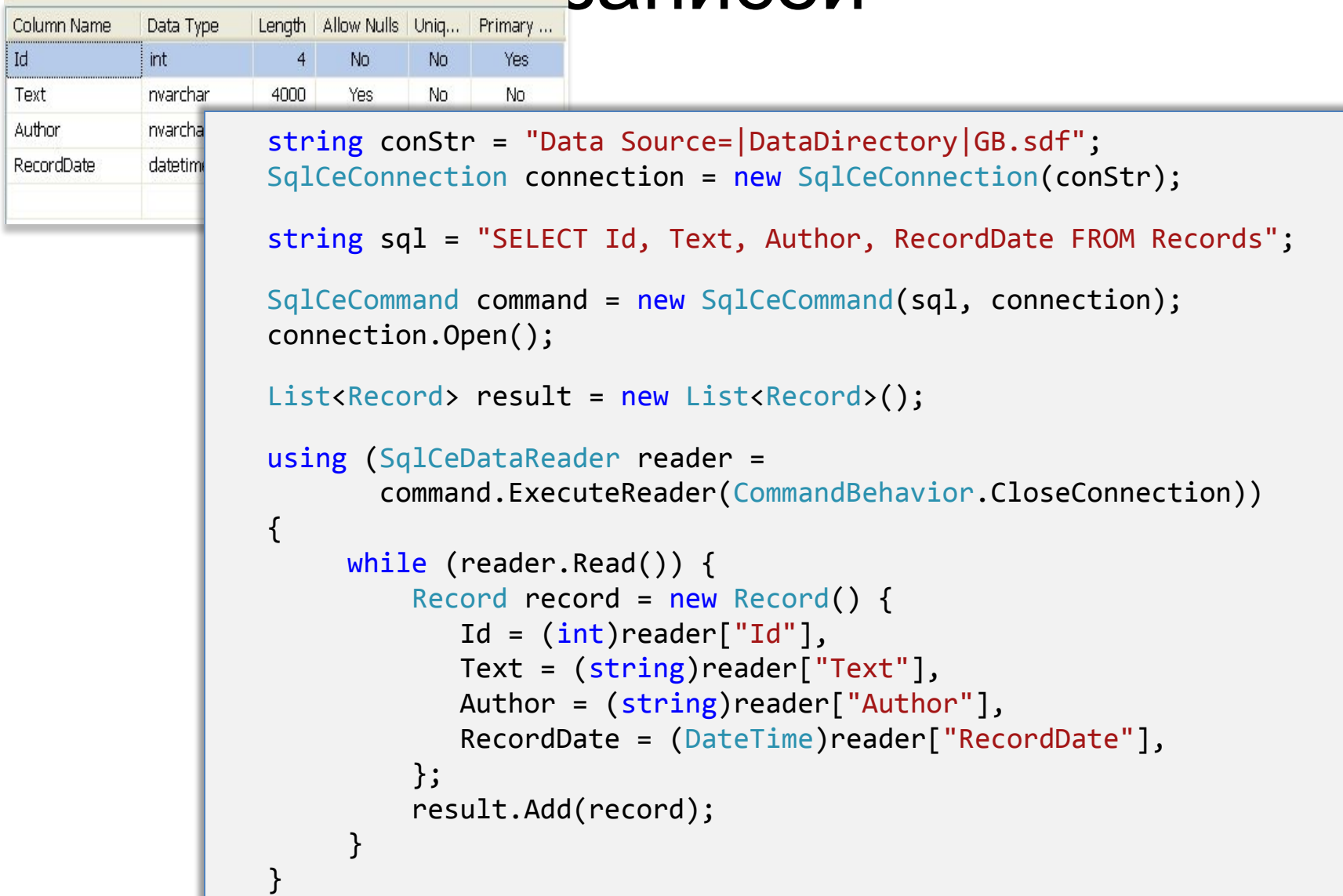

#### Приложение GuestBook – гостевая книга

Разработать приложение «Гостевая книга»

- Каждый желающий может сделать запись в гостевой книге, нужно только ввести текст записи и свое имя. Все могут читать внесенные записи. Гостевая книга хранится в базе данных.
- Дополнительно: записи можно упорядочивать и фильтровать по вхождению заданной подстроки в имя гостя или в текст записи.

# GuestBook. Главная страница

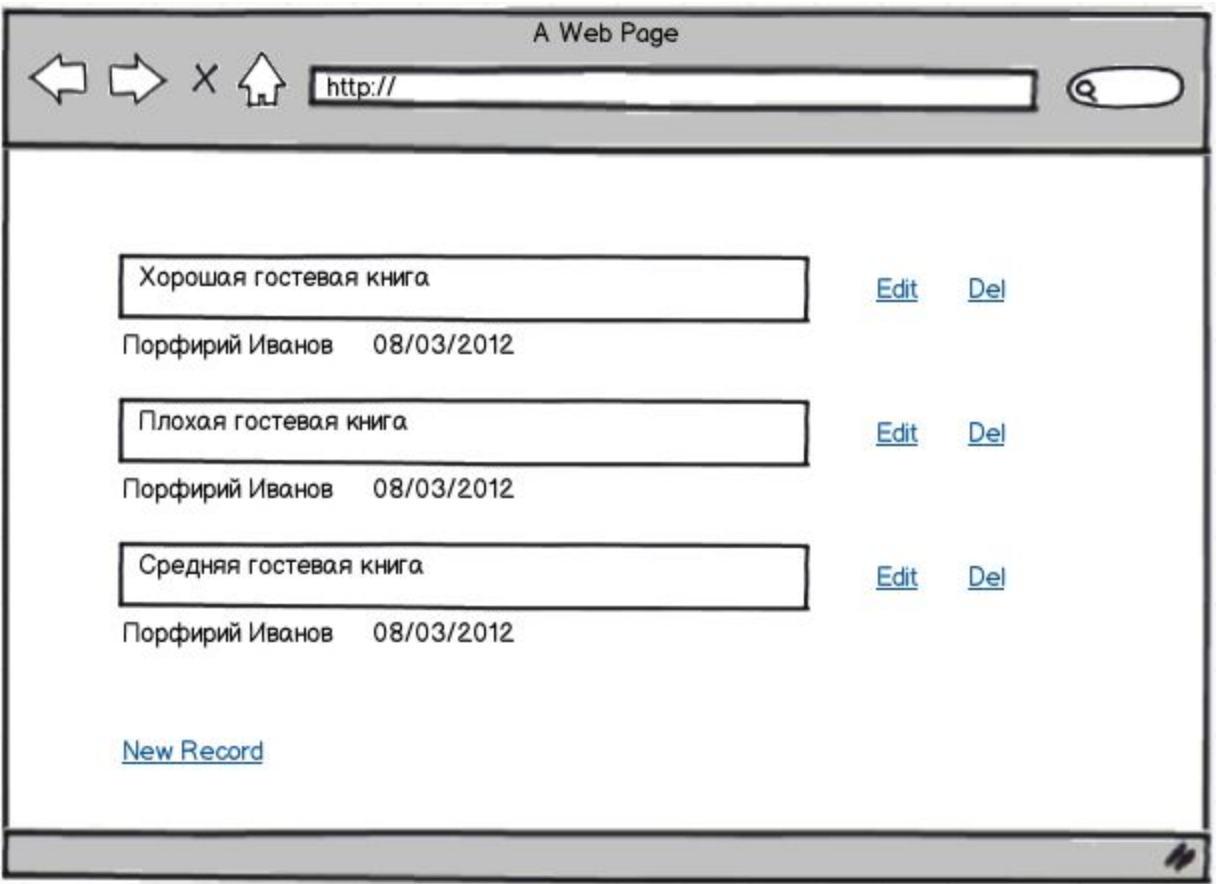

Создадим приложение MVC 4 (Basic). Назовем его GuestBook.

# Модель

Модель гостевой книги представляет собой коллекцию объектов Record.

```
 public class Record
{
     public int Id { set; get; }
     public string Text { set; get; }
     public string Author { set; get; }
     public DateTime RecordDate { set; get; }
 }
```
В качестве СУБД используем SqlServer CE 4.0 или SqlExpress.

#### SqlServer CE 4.0

- SqlServer CE 4.0 представляет собой исполняемую программу, которая просто копируется в каталог bin веб-приложения, никакого другого развертывания не требуется.
- Сервер поддерживает многопоточные запросы, поэтому может использоваться в небольших ASP.NET приложениях.
- SqlServer CE допускает тот же доступ к данным, что и полная версия (ADO.NET, EF), но не имеет хранимых процедур и представлений.
- Бесплатен.

# Загрузка пакета через NuGet

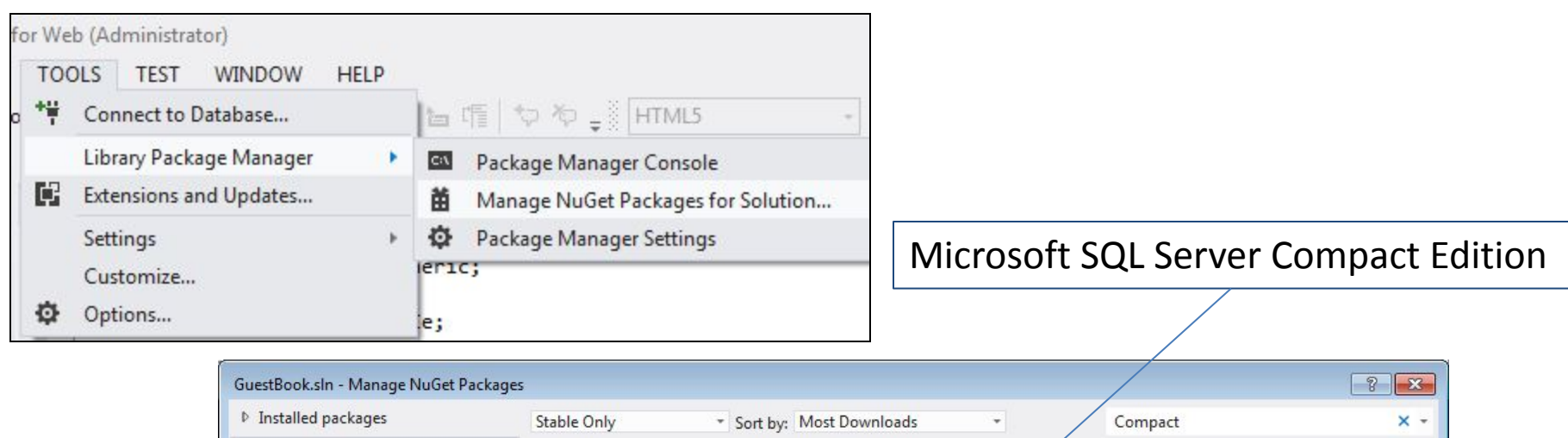

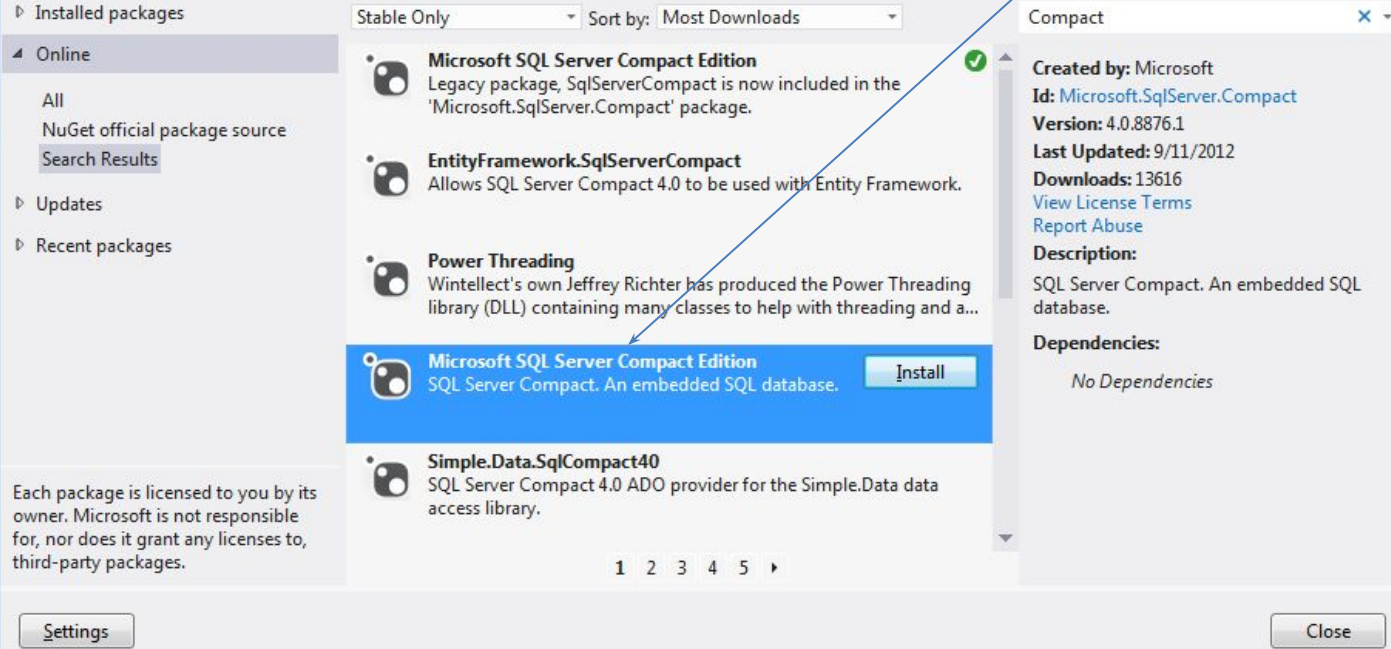

# Схема данных

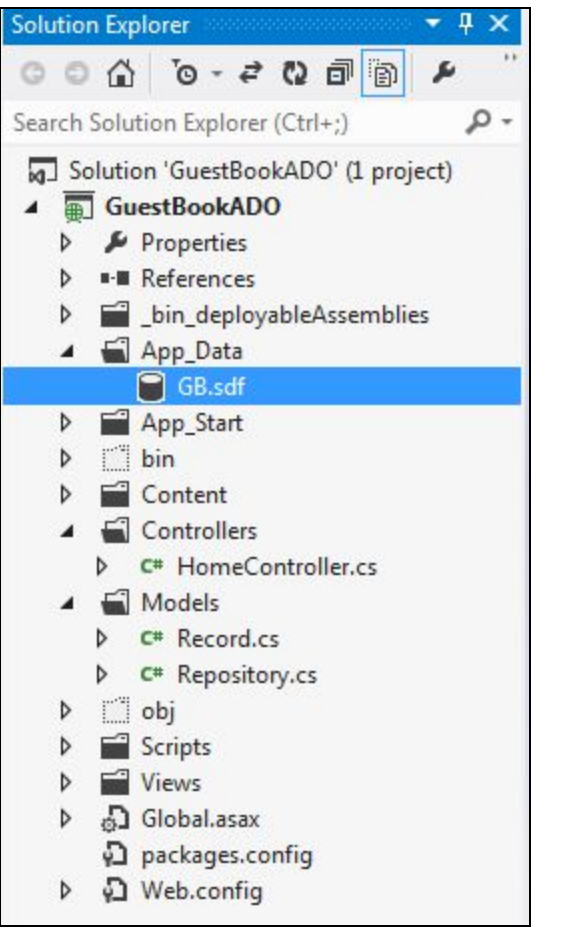

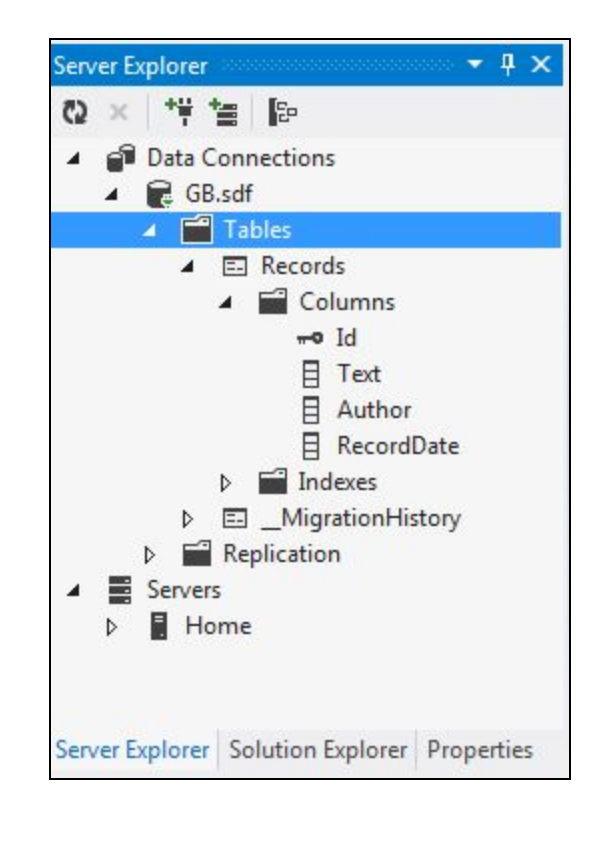

Добавим в каталог App\_Data базу данных в формате .sdf .  $\,$ 

# Многослйная архитектура

Одним из важнейших аспектов проектирования приложения является выбор архитектуры.

Классическим примером является **многослйная архитектура**.

■ На самом верху – **уровень представления** (Presentation Layer): Предназначен для взаимодействия с пользователем.

За уровнем представления следует уровень бизнес логики (Business Logic Layer):

Осуществляет логическую обработку поступающих команд и бизнес правил.

▪ В самом низу располагается **уровень доступа к данным** (Data Access Layer):

Осуществляет доступ к хранилищу данных в двустороннем направлении.

# Слой доступа к данным

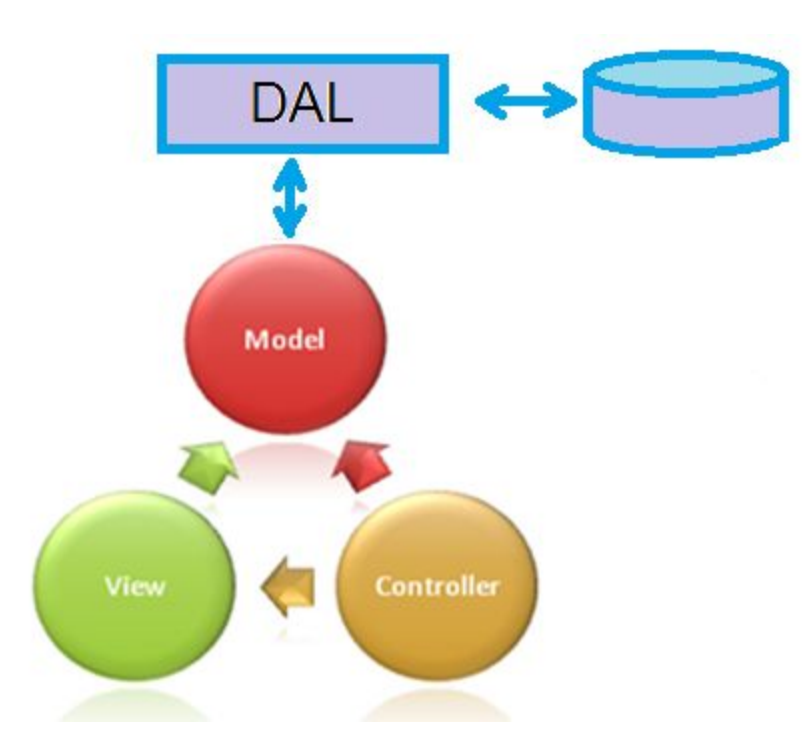

В слое доступа всю техническую работу по общению с базой будут выполнять классы ADO.NET

# Cлой доступа к данным

```
 public class Repository
   {
      public string conStr = "Data Source=|DataDirectory|GB.sdf";
      public List<Record> GetRecords() {
        SqlCeConnection connection = new SqlCeConnection(conStr);
         string commandString = "SELECT Id, Text, Author, RecordDate FROM Records";
        SqlCeCommand command = new SqlCeCommand(commandString, connection);
         connection.Open();
 //
        List<Record> result = new List<Record>();
 //
         using (SqlCeDataReader reader = 
                command.ExecuteReader(CommandBehavior.CloseConnection)) 
         {
            while (reader.Read()) {
              Record record = new Record() {
                 Id = (int)reader["Id"],
                  Text = (string)reader["Text"],
                  Author = (string)reader["Author"],
                  RecordDate = (DateTime)reader["RecordDate"],
               };
               result.Add(record);
 }
 }
         return result;
      }
   }
```
Слой доступа выполнен по шаблону Repository – класс без состояния с интерфейсом, подобным коллекции.

# Слой доступа к данным

#### Метод Create()

```
 public void CreateRecord(Record record) 
 {
     string commandString = @"INSERT INTO Records (Text, Author, RecordDate) 
                              VALUES (@Text, @Author, @RecordDate) ";
     using (SqlCeConnection connection = new SqlCeConnection(conStr)) 
     {
         SqlCeCommand command = new SqlCeCommand(commandString, connection);
          command.Parameters.AddWithValue("@Text", record.Text);
          command.Parameters.AddWithValue("@Author", record.Author);
          command.Parameters.AddWithValue("@RecordDate", record.RecordDate);
          connection.Open();
          command.ExecuteNonQuery();
     }
 }
```
Класс Command имеет коллекцию параметров.

Параметризованные команды выполняются быстрее и позволяют избежать sql-инъекций.

#### SQL-инъекции

Если вместо параметризованной формы команды

```
"INSERT INTO Records (Text) VALUES (@Text)"
```
использовать конкатенацию строк

```
"INSERT INTO Records (Text) VALUES (" + text + ")"
```
то при определенных значениях строки text

text = "'a'); DELETE \* FROM Records--"

может получиться вредоносный код

"INSERT INTO Records (Text) VALUES ('a'); DELETE \* FROM Records--)"

- ; граница начала нового оператора
- -- коментирует оставшуюся часть оператора.

# Строка соединения в web.config

Хранение строки соединения в web.config, позволяет изменять параметры соединения без перекомпиляции приложения.

```
 <connectionStrings>
  \leqadd name="GB"
       connectionString="Data Source=|DataDirectory|GB.sdf" 
       providerName="System.Data.SqlServerCe.4.0" />
 </connectionStrings>
```
Изменение в классе Repository:

```
public string conStr = "Data Source=|DataDirectory|GB.sdf";
```

```
public string conStr = 
     WebConfigurationManager.ConnectionStrings["GB"].ConnectionString;
```
WebConfigurationManager – класс для работы с файлами конфигурации web приложения.

# Контроллер Home

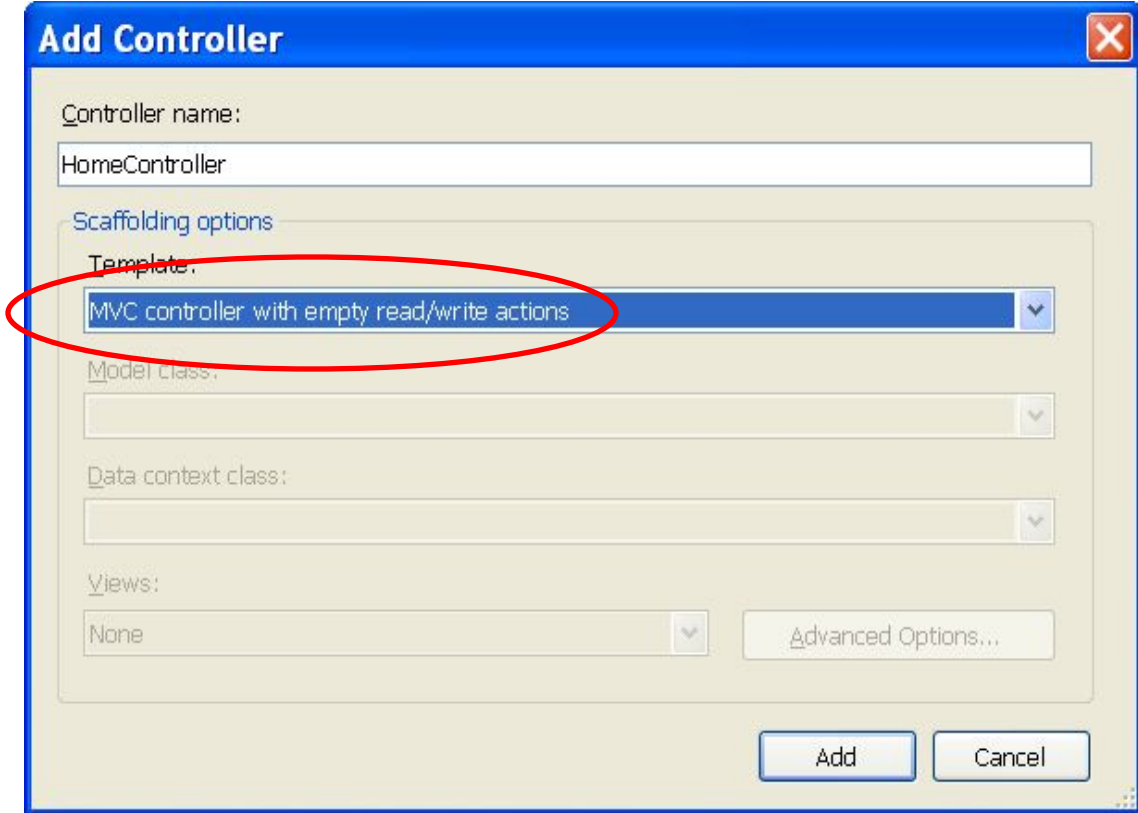

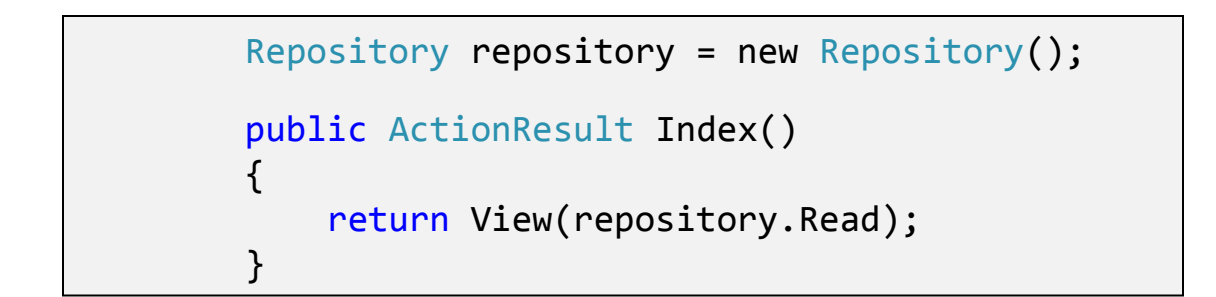

# Представление Home/Index

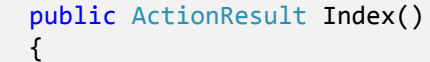

}

return View(new Repository().Read());

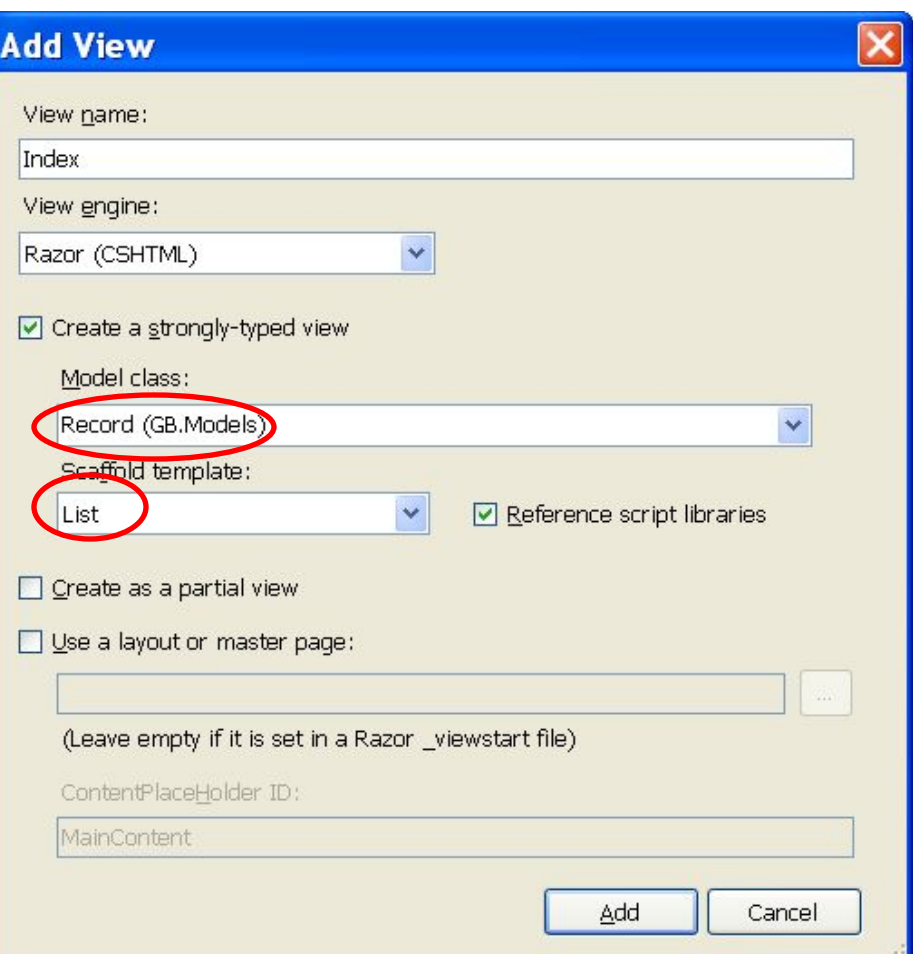

# Методы HomeController.Create()

Два метода Create() в HomeController

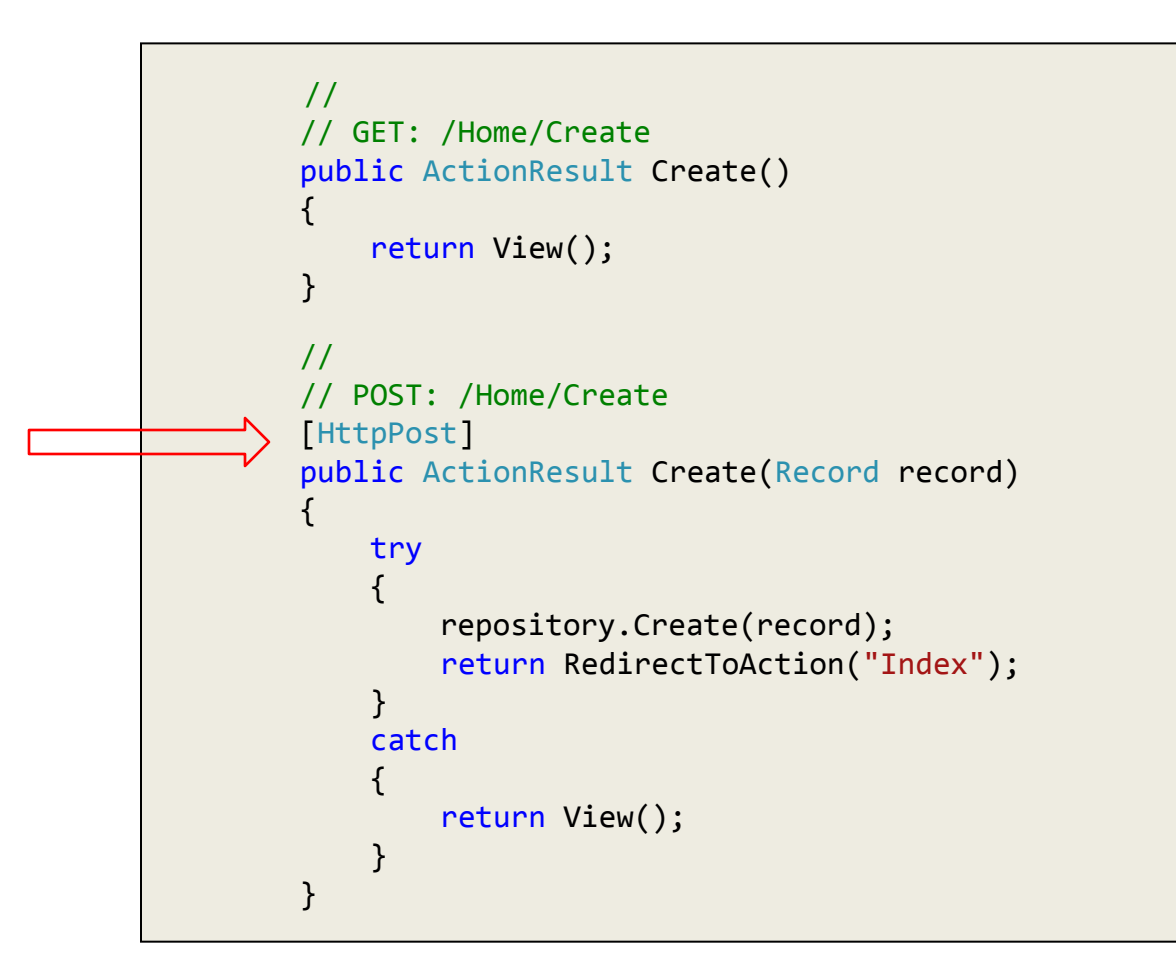

# Различие между GET и POST

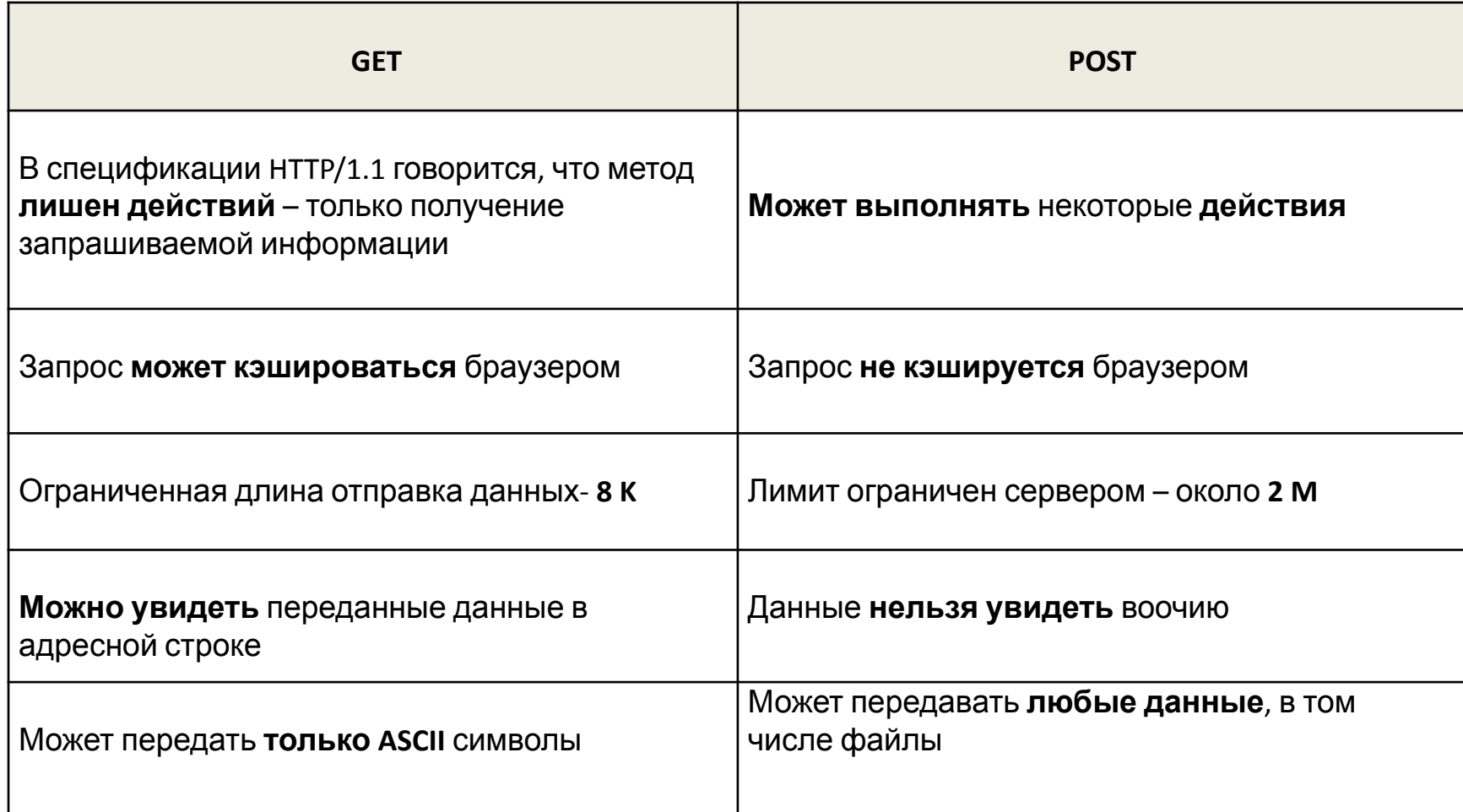

#### Представление Home/Create

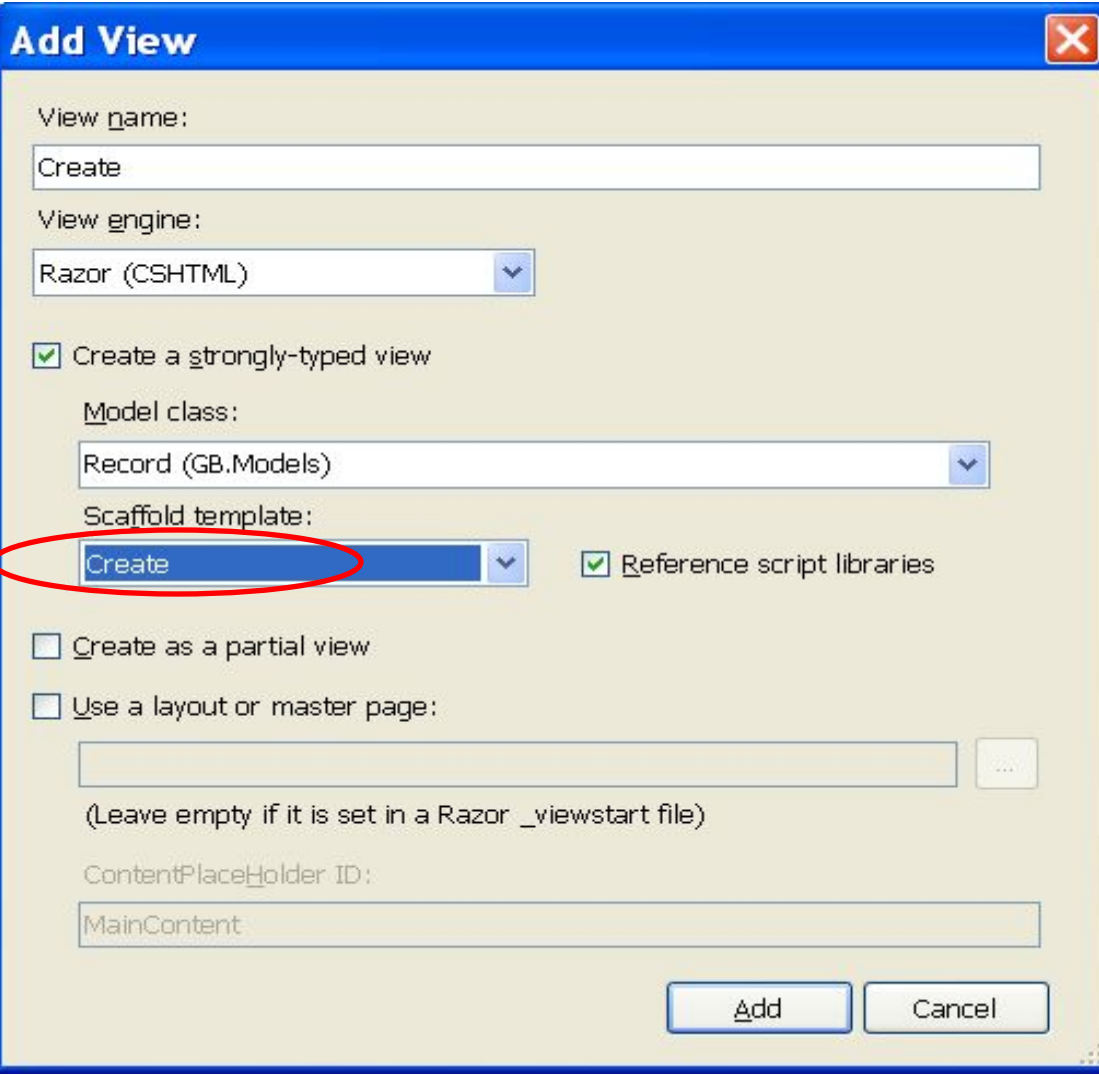

• Типизированное представление дает возможность сгруппировать данные, внесенные в форму пользователем, в объект Record и передать его во второй метод Create().

#### Самостоятельно

Закончить гостевую книгу, сделав:

- Удаление записей.
- Изменение записей.
- Проверку ввода.